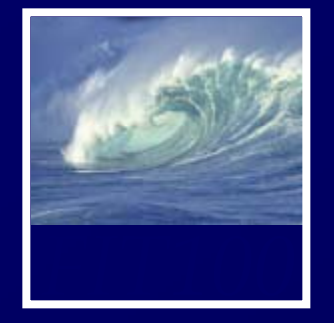

- • Scott Barker, Director of IT and Chair of the Informatics program for the Information School (iSchool)
- •• Marshall Bjerke, Senior, Informatics

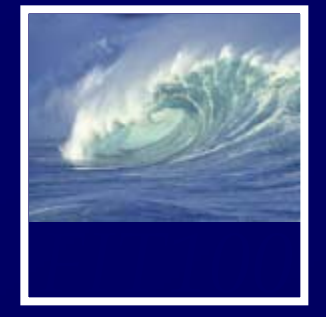

- • Why is programming fun?
	- Second is the pleasure of making things that are useful to other people. Deep within, we want others to use our work and to find it helpful. In this respect the programming system is not essentially different from the child's first clay pencil holder "for Daddy's office."

Source: Frederick P. Brooks, Jr. *The Mythical Man-Month: Essays on Software Engineering.*

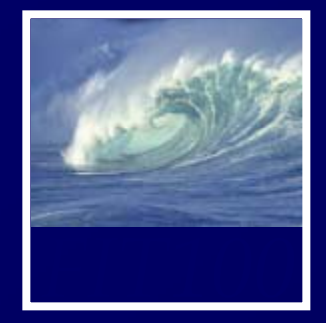

- • Change in deadline: ∗ Labs 7 and 8 will be due a week from Tuesday
	- ∗ You may want to do lab 8 before lab 7

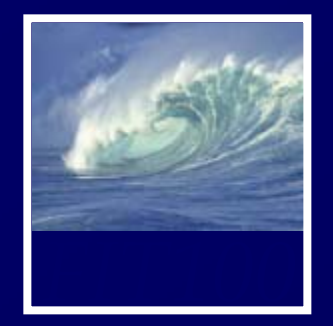

*The form of <form>*

© Lawrence Snyder, 2004

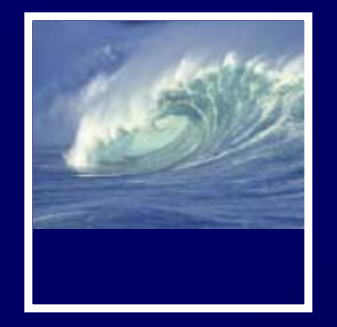

- •HTML is markup for Web content
- • Web browser interprets HTML and displays the page
- • JavaScript responds to user actions
	- ∗ Click button: onclick event
	- ∗ Hover over link: onmouseover
	- ∗ Enter data in forms: onsubmit
	- ∗ Change value in a form field: onchange

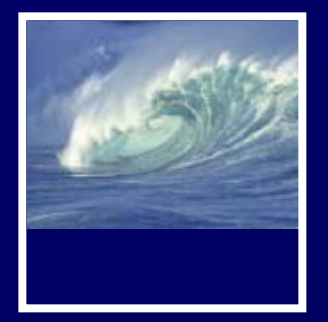

```
<body style="background-color: #cccccc; margin-left: 20px;">
<h1>For example</h1>
```
<form>

```
<p><input type="button" value="Press">
```
for good results</p>

<p>Enter data here: <input type="text" name="x" size="20"> <br /> Radio buttons:

```
<input type="radio" name="y" value="right">
```
right or

```
<input type="radio" name="y" value="left">
```
left</p>

</form>

</body>

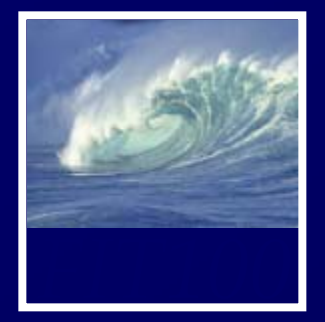

<body style="background-color: #cccccc; margin-left: 20px;"> <h1>For example</h1>

<form>

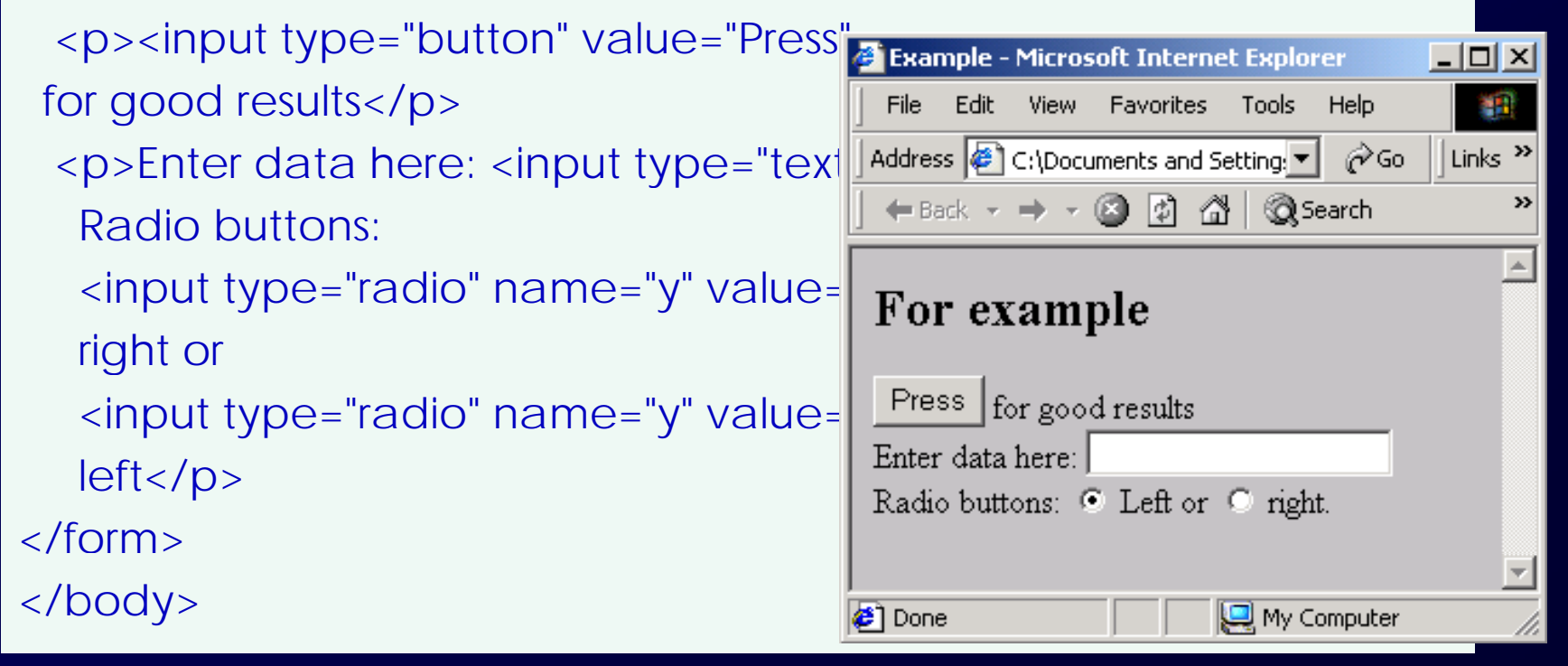

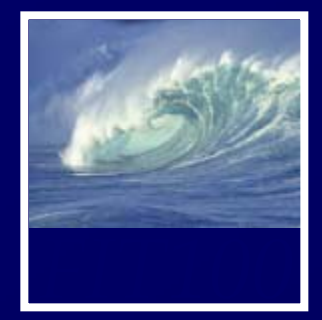

## • The short form:

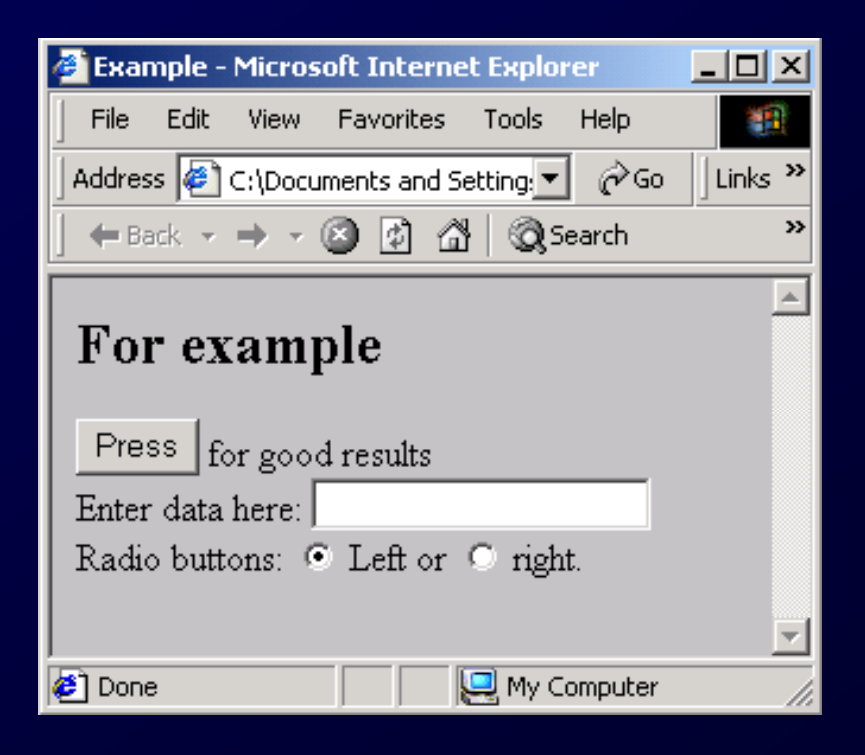

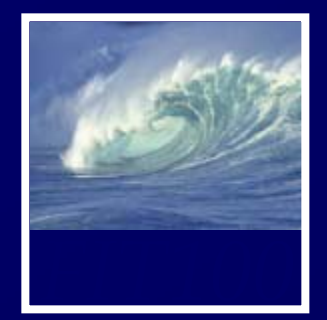

# Input & Output in JS are given in forms

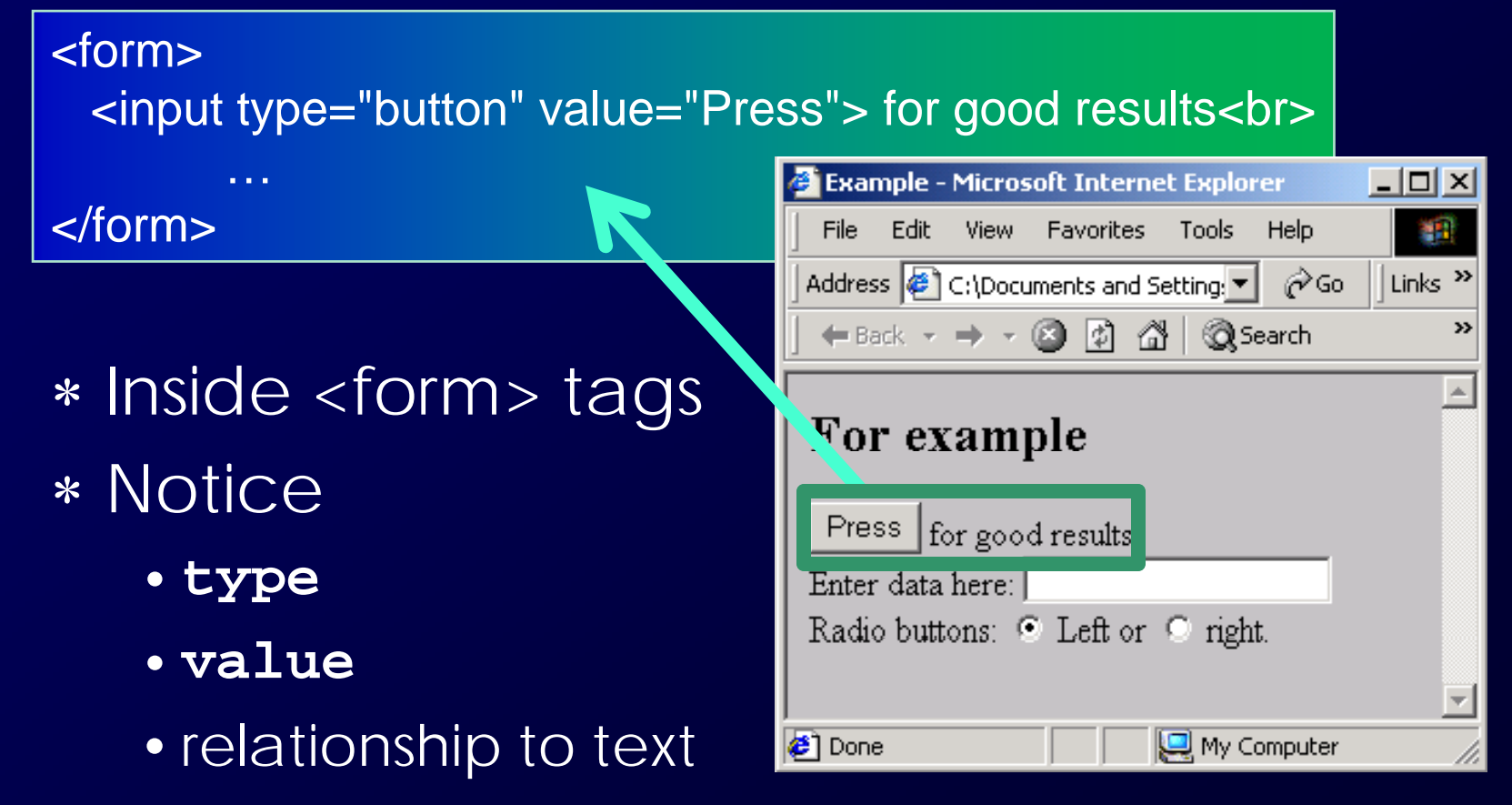

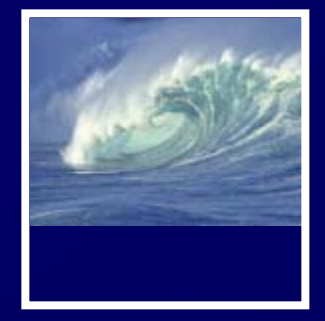

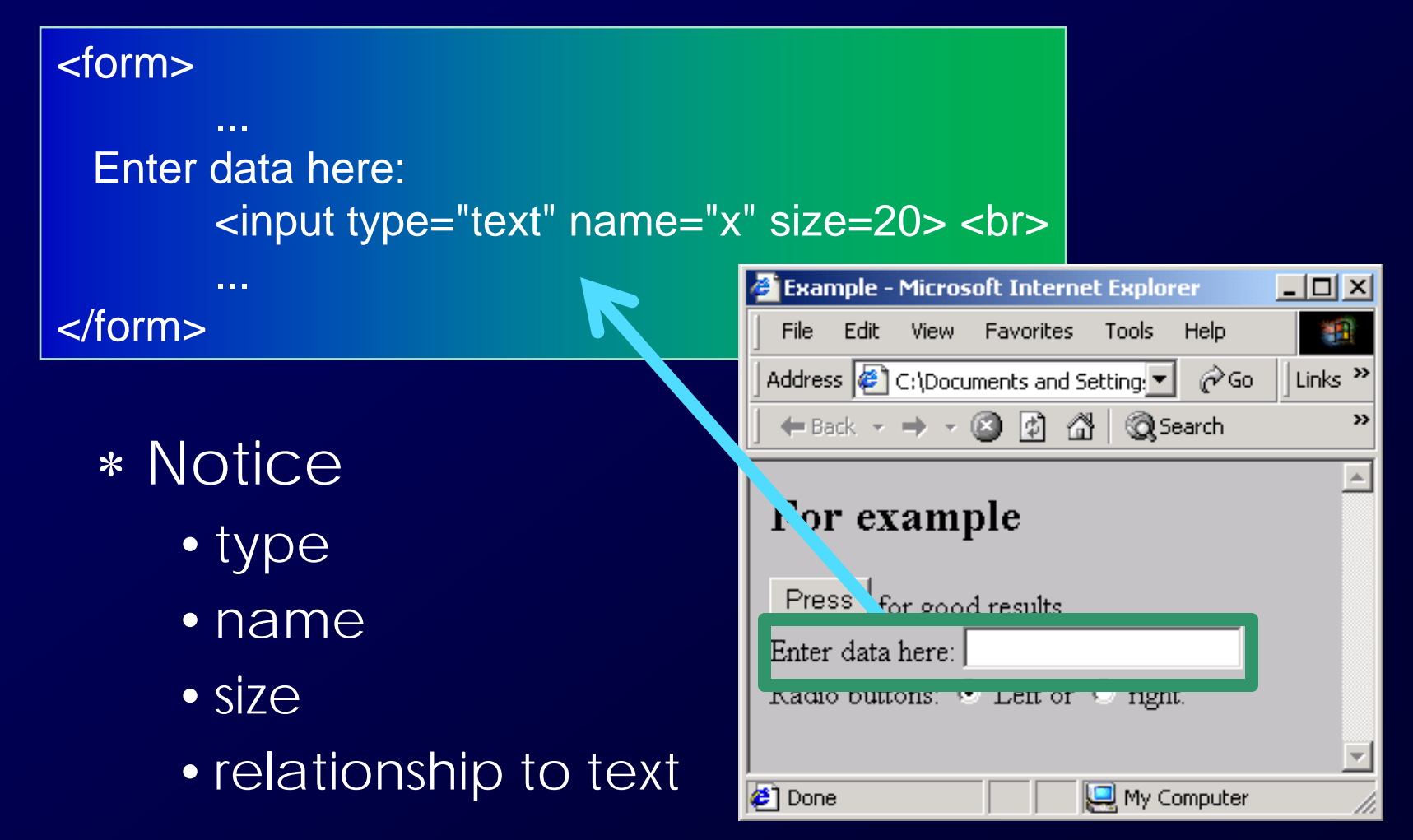

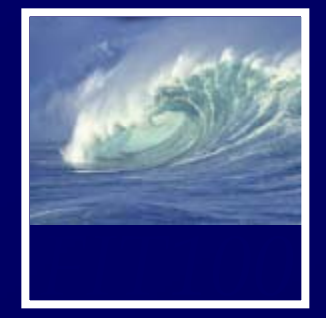

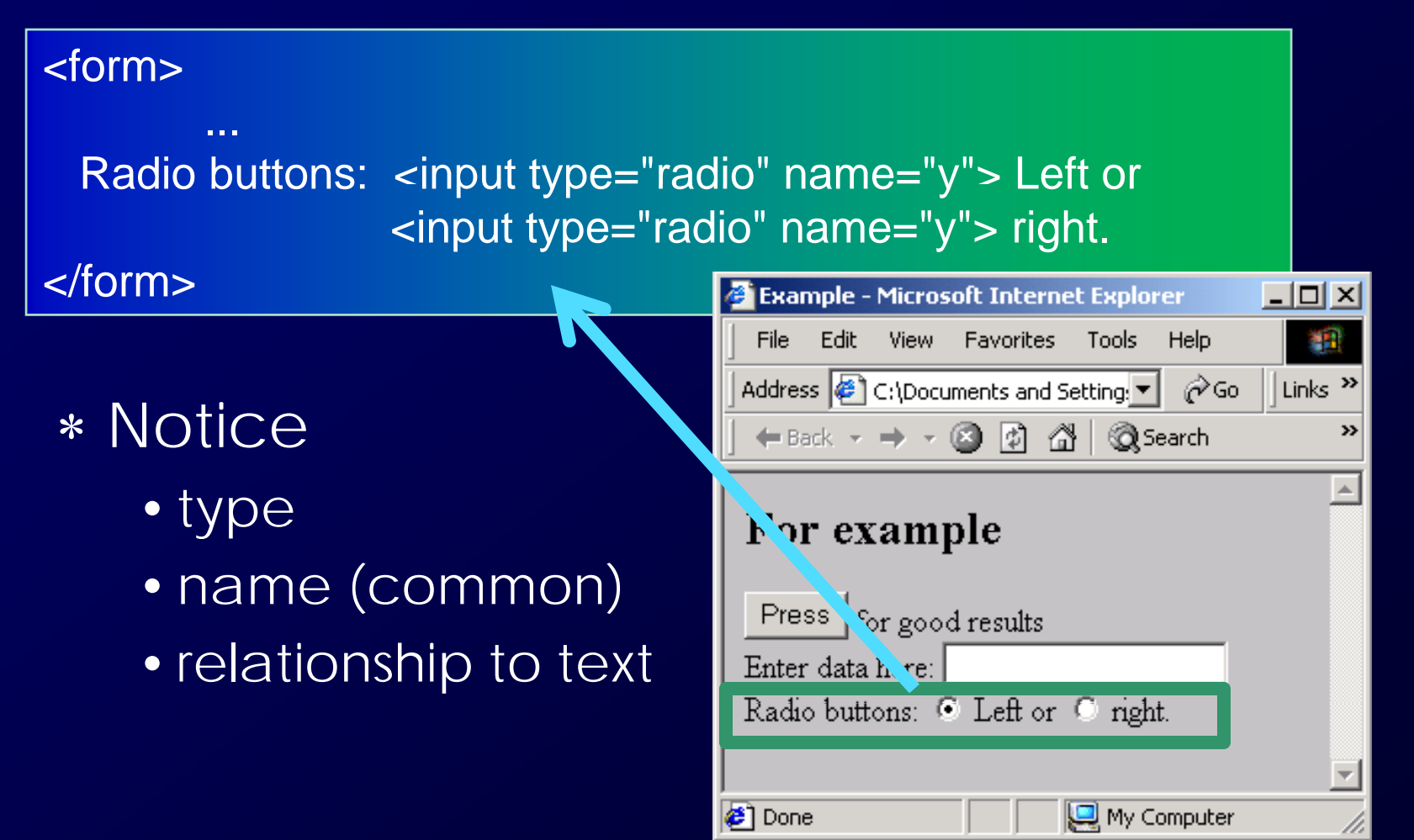

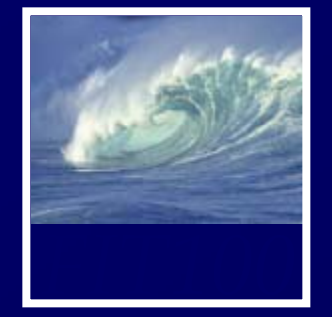

Text boxes are input or output based on your point of view ...

∗ Programming uses computer's view<br>• It's obvious that buttons are inputs

Human  $\begin{array}{c} \begin{array}{c} \hline \end{array} \end{array}$   $\begin{array}{c} \hline \end{array}$   $\begin{array}{c} \hline \end{array}$  Computer

- It's obvious that buttons are inputs
- •Text boxes are inputs, but if the computer puts information in them, they're outputs

Forms define the type of I/O and the processing

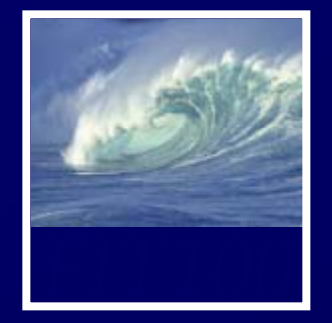

After drawing a page, browsers sit idle waiting for something to happen ... when we give input, it cause *events*

- •• Processing the input is the task of an *event handler*
	- ∗
		- onClick
		- •onChange
		- onMouseOver

In the  $\langle$ input  $\ldots$  tag, an event handler gives the processing needed for the task using JavaScript • onChange Processing necacator<br>• onMouseOver

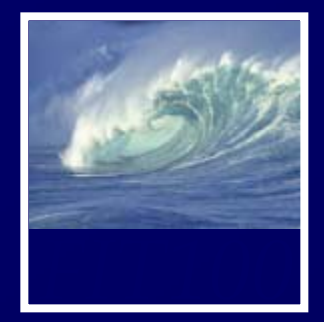

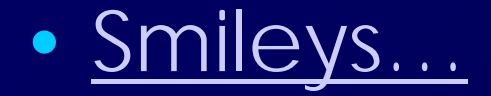

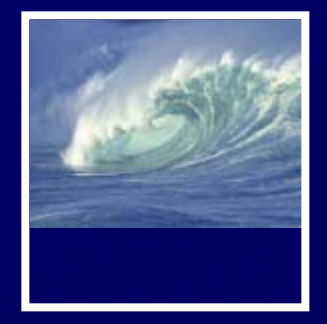

(^\_^) Laughing (>\_<)> Troubled (???;) Surprisec  $({\wedge_{\hspace{ -0.1cm} -}} {\wedge_{\hspace{ -0.1cm} -}})$  Troubled (ToT) Crying m(\_ \_)m Apologising  $({\wedge}\wedge)$  Shy ( ;) (\*^?^\*) Joyful (?) (???) Grinning

(???)/ Joyful  $(??$ ?;) Surprised  $(\#^{\wedge}.\wedge\#)$  Shy  $(* \n2^*")$ (??;) Worried

Infatuation (^?^) Laughing

Rightside up

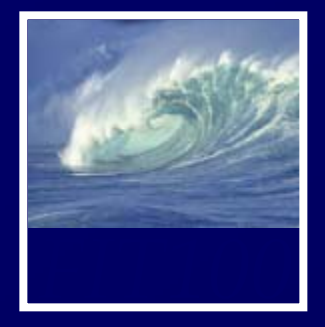

- :-) Smile or Happy
- :-( Frown or Sad
- ;-) Winking
- :-D Laughter
- ::-C Very, very sad confused
- D-: Annoyed, shocked :- | or scared
- :-p "Raspberry" or 'tongue in cheek' :-S Confused :-/ Doubtful or confused:<br>-<br>Blank O:O\_O Surprised or shocked

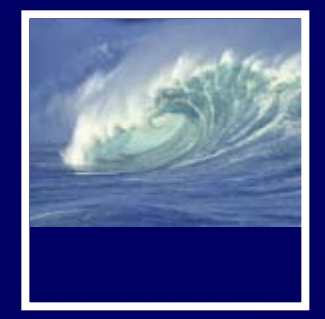

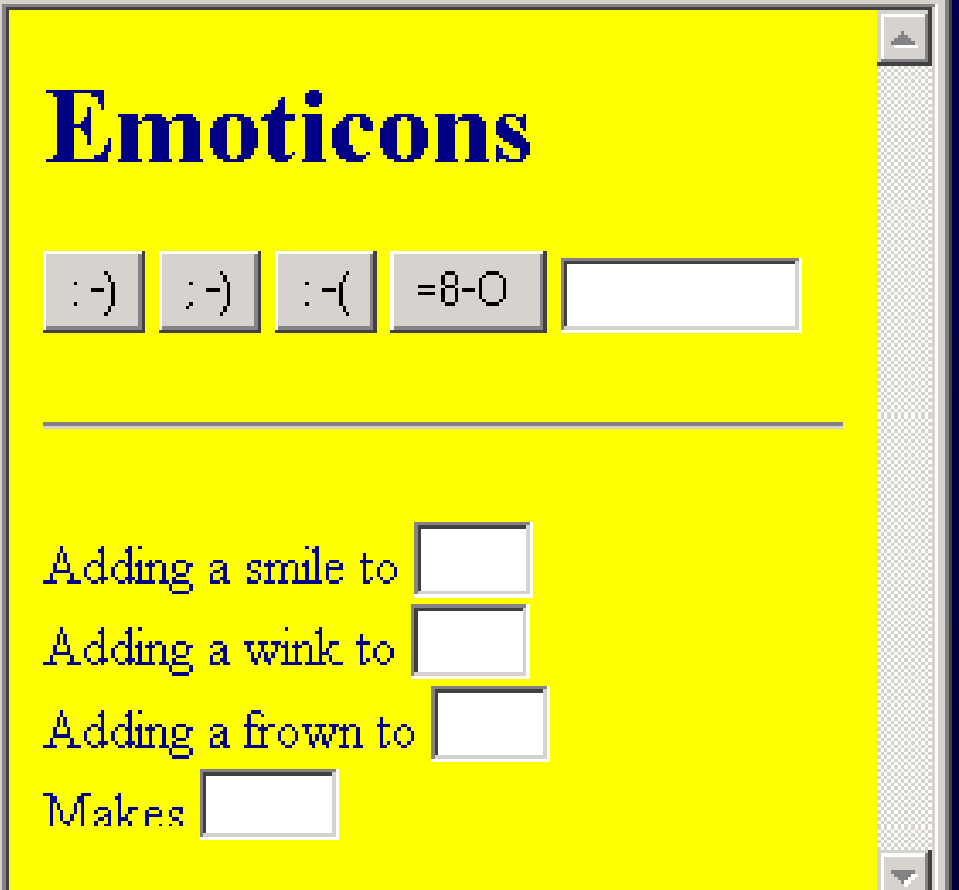

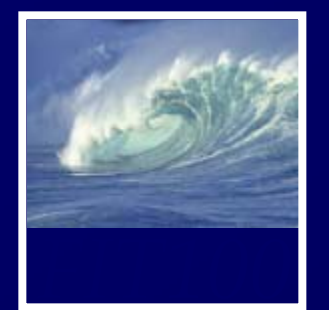

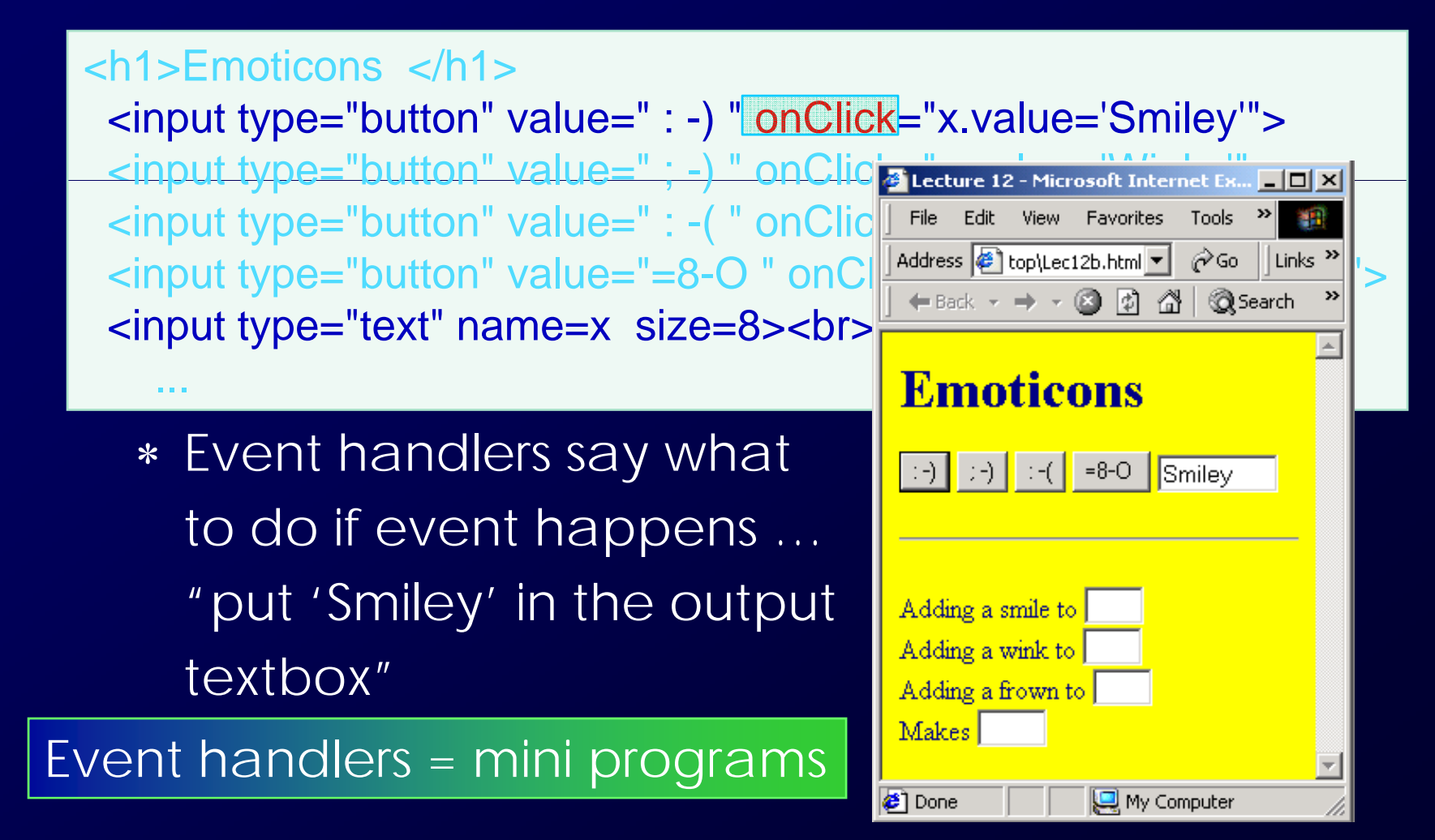

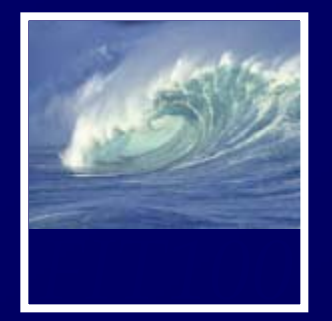

<h1>Emoticons </h1><input type="button" value=" **: -)** " onClick="x.value='**Smiley**' ">  $\epsilon$ input type="button" value="; -) \onClick="x.value <input type="button" value=" : -( " \nclick External and the Edit Wiew Favorites Tools > Text <input type="button" value="=8-0 " \nCli address @ top\Lec12b.html >  $\circ$   $\circ$  ||Links >> <input type="text" name=x size=8><br><br> p yp

### ∗ Notice …

...

• '**onClick**' event does the task: places 'Smiley' in the output textbox

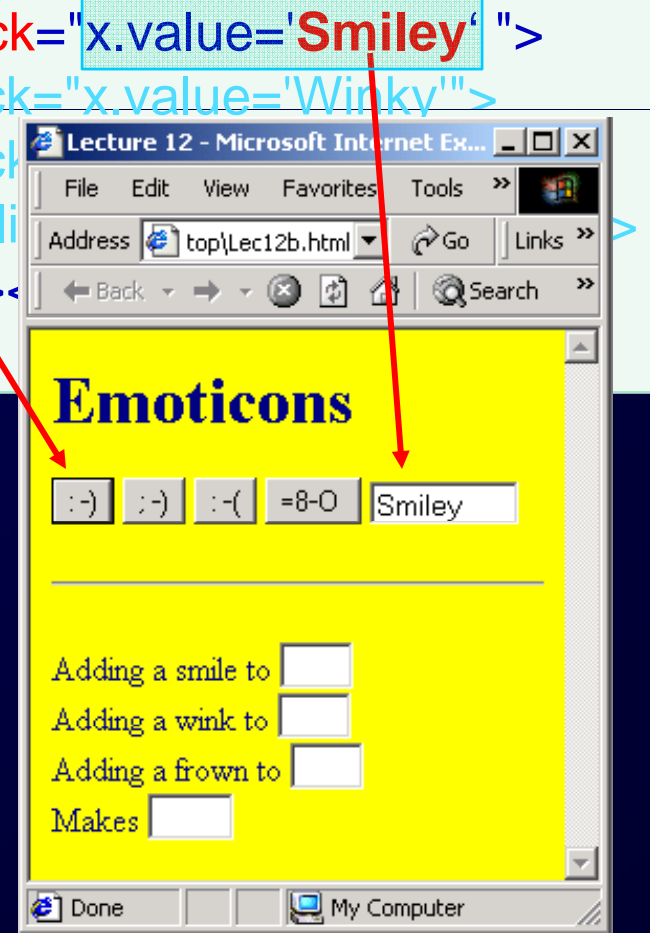

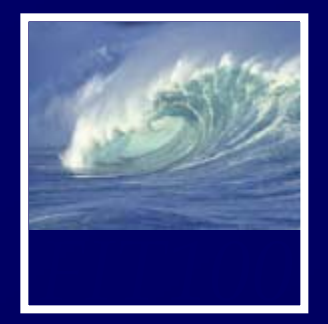

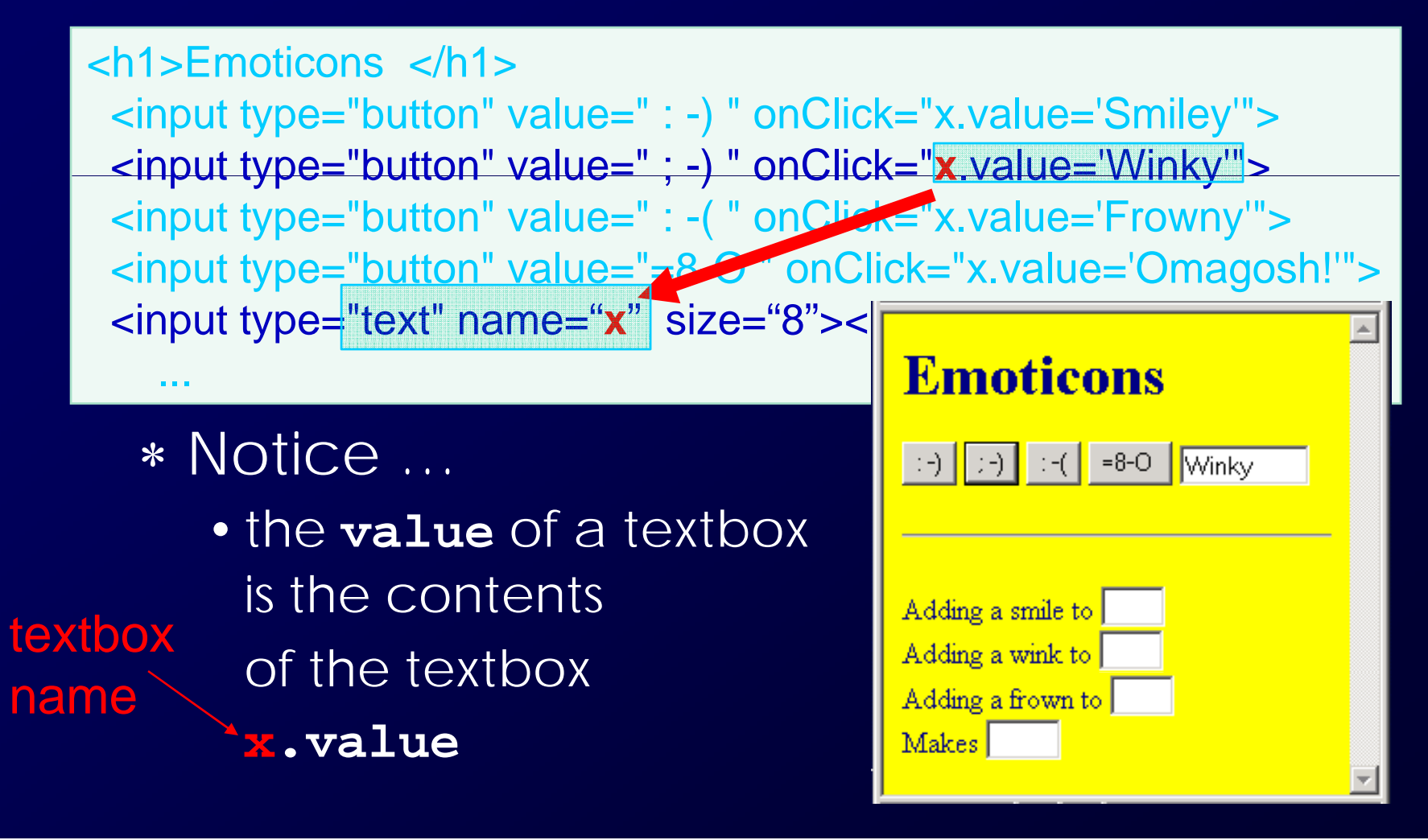

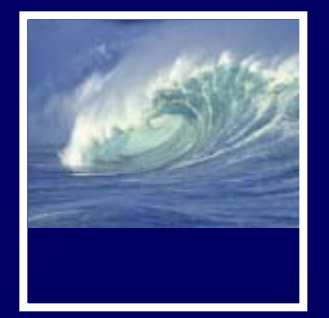

<hr><br>Adding a smile to <input type="text" name="x2" size=2 onChange="x5.value =  $x2.value + '$ "><br> Adding a wink to <input type="text" name="x3" size=2 onChange="x5.value =  $';$  + x3. $\parallel$ Adding a frown to <input type="text" not Emoticons onChange="x5.value = x4.value Makes <input type="text" name="x5"  $\|\cdot\|$  $=8-0$ ∗ NoticeAdding a smile to |-• names Accing a wink to Add a frown to  $\bullet$  + is concatenate  $Makes$ :

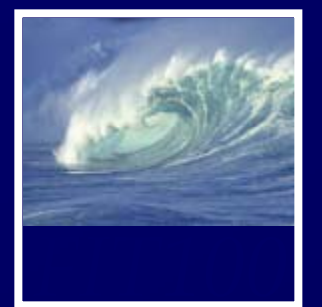

…

<input type="text" name=x size=8><br><br> <hr><br>Adding a smile to <u>sinput type="text" name="x2"</u> size=2 onChange="x5.value = x2.value + ')' "><br> Adding a wink to  $\langle$ imput type="text" name="x3" size=2 onChange= $x5.value =$ ; +  $x3.value$ "><br> Adding a frown to  $\epsilon$  input type="text" name="x4" size=2 onChange="x5.value =  $x4$ .value + '(' "><br> Makes <input type="text" name="x5" size=3>

"x.value =  $x2$ .value + ')' "

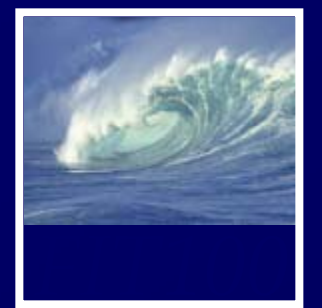

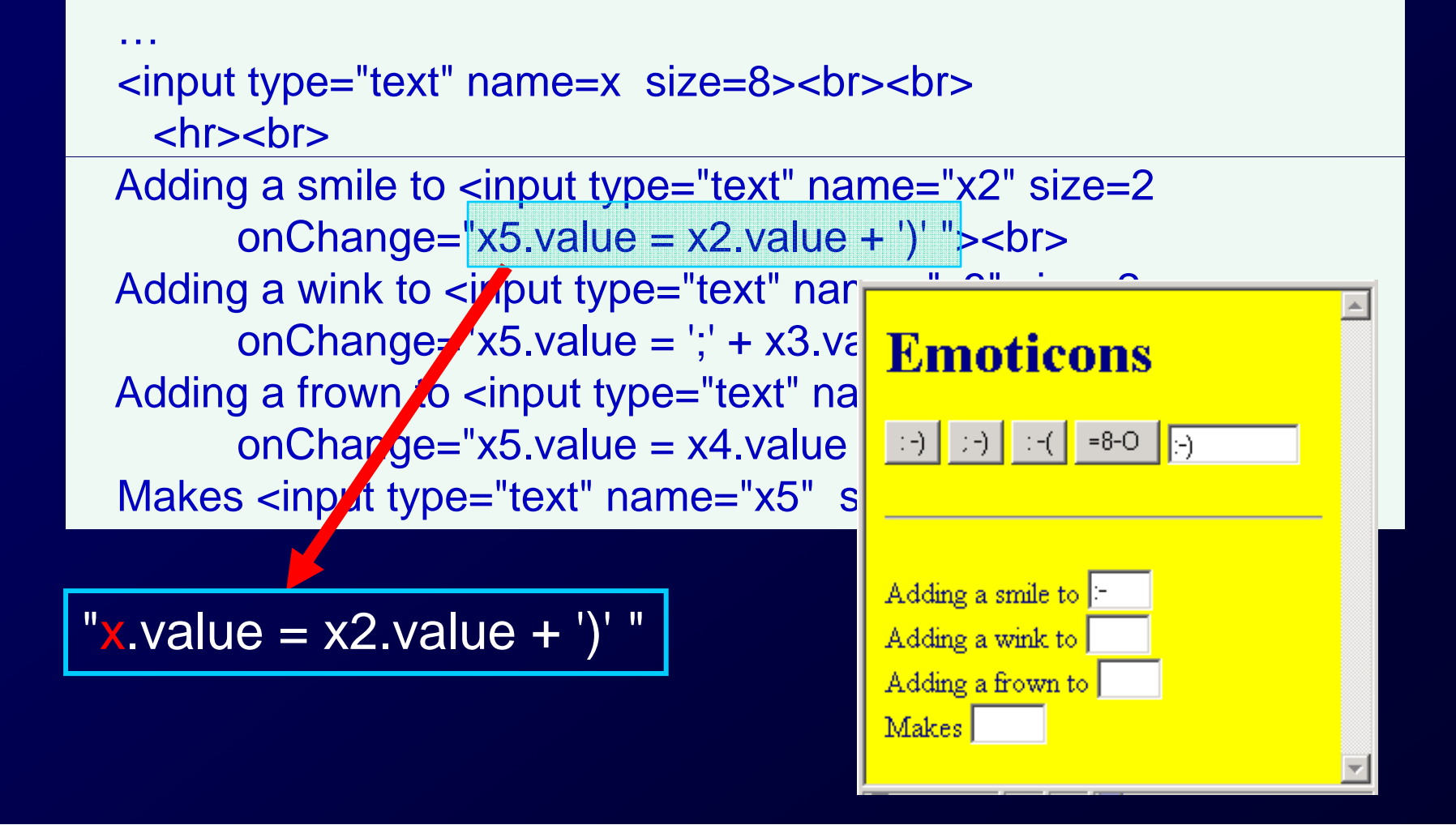

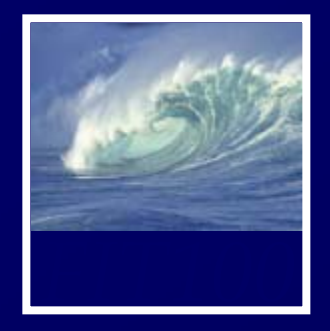

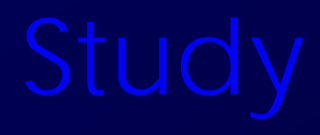

- • For Monday, read QuickStart to JavaScript, pages 108-113.
- • Monday I'll introduce the next project.

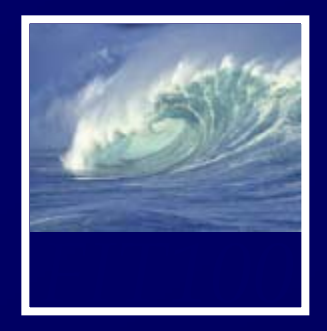

### • Next week's quiz

- ∗ Review the questions at the end of these chapters:
	- *Fluency c*hapters 20, 21, and 22
	- *QuickStart c*hapters 1 and 2
- Expect lots of questions on JavaScript!
- JavaScript topics will include:
	- Variables
	- Values
	- Assignment statements
	- Conditionals
	- Functions
	- Curly brackets
	- Relationship to **HTML**

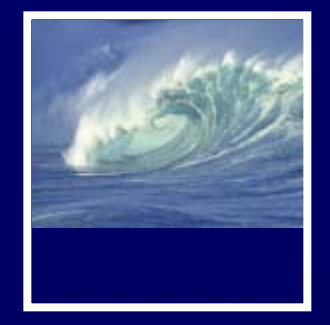

- • Monday and Tuesday: ∗ Keep working on Lab 7
	- ∗ Due at your Wednesday or Thursday lab this week
- • Deadline for next project is postponed